# **WhatColorIsX Documentation**

*Release 1.0.1*

**Tom Milligan**

November 24, 2015

#### Contents

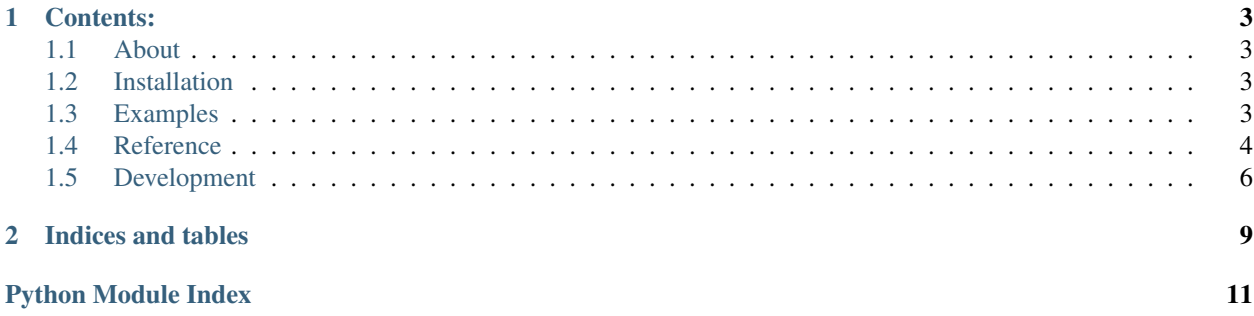

WhatColorIsX is a simple python module that aims to answer one question well - what colour is this string? Useful for automating colour generation for multiple items, WhatColorIsX can also be used to examine local files.

Note: All variable, function and object names in WhatColorIsX use the American spelling, color, for consistency with other code.

# **Contents:**

# <span id="page-6-1"></span><span id="page-6-0"></span>**1.1 About**

WhatColorIsX was initially developed to replace the boring task of manually assigning colours to objects on another project. The values it returns are generally more relevant than a randomly generated colour - although it throws up some surprises sometimes!

Useage can be as simple as whatcoloris string from the command-line; see the *[Examples](#page-6-3)* section for more options.

### **1.1.1 Thanks**

Thanks to Valentine Lab for the [colour](https://github.com/vaab/colour) module, which is super easy to use and partly inspired this module. If you need to post-process the output of WhatColorIsX, I highly recommend giving it a look for it's lightweight simplicity.

And as always, thanks to all the contributors of [Pillow,](http://python-pillow.github.io/) for their hard work.

# <span id="page-6-2"></span>**1.2 Installation**

```
$ pip install WhatColorIsX
```
You may find you need to pip install Pillow as a dependency first, although it will be attempted automatically.

# <span id="page-6-3"></span>**1.3 Examples**

### **1.3.1 Import to your project**

For almost all cases, call the new () factory function, then get the colour value from the  $\text{color}(i)$  method:

```
import WhatColorIsX
```

```
brick = WhatColorIsX.new('brick')
brick_color = brick.color()
fish = WhatColorIsX.new('fish')
fish_color_bright = fish.color(bright_hue=True)
```
If you already have PIL images that you want to process, you can use the same syntax:

```
from WhatColorIsX import whatcoloris_image
from PIL import Image
img = Image.open('images/cat.jpg')
cat = WhatColorIsX.new(img)
cat_color = cat.color()
```
### **1.3.2 Run from the command line**

Use the *[whatcoloris command](#page-8-1)*:

```
$ whatcoloris sky
#769ab8
$ whatcoloris images/dog.png
#6c5a47
$ whatcoloris grass -b
#65ff00
```
### **1.3.3 Visual Demo**

Using [this python script,](https://gist.github.com/tommilligan/951a63b55be7dc9b8c02) a folder of image files can be composited along with their calculated colours. The main function of WhatColorIsX is to do this *without* a source image, using only a string.

See an example output [here.](http://tommilligan.github.io/#WhatColorIsX)

# <span id="page-7-0"></span>**1.4 Reference**

### <span id="page-7-1"></span>**1.4.1 WhatColorIsX Module**

The [WhatColorIsX](#page-7-1) module provides an object of the same name (lowercase), which can determining the colour of:

- A string
- A local file
- A PIL.Image.Image

#### **The whatcolorisx Class**

<span id="page-7-2"></span>class WhatColorIsX.**whatcolorisx**(*input*, *images\_to\_try=10*)

The whatcolorisx object. Can also be created by the new() factory function.

#### Parameters

- **input** (*string*) The search term to pass to Google image search. If given with a .jpg or .png extension, it is treated as a local file path. Will also accept a *PIL.Image.Image* object.
- **images\_to\_try** (*int*) The number of images to try processing before raising [InvalidSearchResults](#page-8-2)

Returns An what colorisx object.

Raises [InvalidSearchResults](#page-8-2) if no valid image is returned by the search

#### <span id="page-8-7"></span>**Methods**

<span id="page-8-0"></span>whatcolorisx.**color**(*bright\_hue=False*, *method='average\_color'*) Returns the colour of [whatcolorisx.img](#page-8-3).

If bright\_hue is set to True, a bright hue will be returned.

Parameters

- **bright\_hue** (*bool*) force a bright colour value *(saturation = 1.0, luminance = 0.5)*
- **method** (*string*) The helper method that will pick the colour from the image. Options are [average\\_color\(\)](#page-8-4) or [common\\_color\(\)](#page-8-5)

Returns the guessed colour of the input string in 6-digit hexadecimal format *(e.g. #ffffff)*

Return type string

#### Helper methods

<span id="page-8-4"></span>whatcolorisx.**average\_color**()

Returns the average colour of [whatcolorisx.img](#page-8-3).

Recommended for most uses.

Returns RGB value in a three-member tuple

Return type tuple

<span id="page-8-5"></span>whatcolorisx.**common\_color**()

Returns the most common colour of [whatcolorisx.img](#page-8-3).

Not recommended for complex images which may be over or under-exposed; there is a high chance a black or white color will be returned.

Returns RGB value in a three-member tuple

Return type tuple

#### **Attributes**

<span id="page-8-6"></span>whatcolorisx.**input** The initial input to the [whatcolorisx](#page-7-2) object.

<span id="page-8-3"></span>whatcolorisx.**img** The PIL. Image. Image image generated from [input](#page-8-6).

#### **Exceptions**

<span id="page-8-2"></span>exception WhatColorIsX.**InvalidSearchResults** Raised if no valid image is returned by Google Search

### <span id="page-8-1"></span>**1.4.2 whatcoloris command**

The *[whatcoloris command](#page-8-1)* can be run from the command-line, and provides quick use of the [WhatColorIsX.whatcolorisx.color\(\)](#page-8-0) method.

**Usage**

```
$ whatcoloris -h
usage: whatcoloris [-h] [-b] [-m {average_color,common_color}]
                  [--images_to_try IMAGES_TO_TRY]
                  x
Returns colour of string based on Google image search.
positional arguments:
 x string/file to find colour of
optional arguments:
 -h, --help show this help message and exit
 -b, -bright_hue return a bright colour; hsl=(x,1.0,0.5)
 -m {average_color,common_color}, --method {average_color,common_color}
                      Helper method to use for colour picking. Defaults to
                      average
 --images_to_try IMAGES_TO_TRY
                      number of images to try processing before erroring
```
# <span id="page-9-0"></span>**1.5 Development**

### **1.5.1 Installation**

WhatColorIsX can be installed for development as normal:

- clone the GitHub repo
- run python setup.py develop
- install dev dependencies using pip install -r requirements\_dev.txt.

### **1.5.2 Roadmap**

Some ideas:

- improve relevance of colour value
	- discard/differentiate background
	- look at center of image
- return list of *n* colour suggestions
	- use multiple images *(heavy internet, light computation)*
	- use clustering/peak detection *(light internet, heavy computation/installation size)*

### **1.5.3 Guidelines**

Please ensure any new code you write:

- is documented
	- has docstrings in the source code
- is added to the docs (prefrably using autodoc)
- sphinx-build -b html . ./\_build to check html output
- is covered by tests
	- write tests and add them to tests
	- run tests using nosetests or coverage run source=WhatColorIsX.py setup.py test
	- check coverage using coverage report

Pull Requests on GitHub are always welcome!

**CHAPTER 2**

**Indices and tables**

- <span id="page-12-0"></span>• genindex
- modindex
- search

Python Module Index

### <span id="page-14-0"></span>w

WhatColorIsX, [4](#page-7-1)

#### Index

# A

average\_color() (WhatColorIsX.whatcolorisx method), [5](#page-8-7)

# C

color() (WhatColorIsX.whatcolorisx method), [5](#page-8-7) common\_color() (WhatColorIsX.whatcolorisx method), [5](#page-8-7)

# I

img (WhatColorIsX.whatcolorisx attribute), [5](#page-8-7) input (WhatColorIsX.whatcolorisx attribute), [5](#page-8-7) InvalidSearchResults, [5](#page-8-7)

# W

whatcolorisx (class in WhatColorIsX), [4](#page-7-3) WhatColorIsX (module), [4](#page-7-3)